# SEQUENCE 1 - LESSON 4: MULTITASKING

# LEARNING INTENTION

I can program a robot to make two movements at the same time.

### INTRODUCTION

What did we learn to do in the last lesson? (Use repeat). This week we will use repeat again. In addition, we will see that Picoh can do two things at the same time!

We will learn to write two scripts that will run at the same time in the same program so that Picoh can perform two tasks simultaneously. What do you think the word simultaneously means? Ask children to stand up. Can they nod their head and clap their hands at the same time? They are performing two tasks simultaneously! What other moves can they perform simultaneously? What moves could Picoh perform simultaneously?

#### TEACHER INPUT 1

Ask the children to open the Picoh program on their computer and go to *New* on the *File* menu to create a blank program. Explain that we can have two sequences of code in one program similar to when we used the keyboard to control Picoh. However, both sequences will start with *when green flag clicked* and work simultaneously. Drag two *when green flag clicked* instructions, into the new file. Explain that you can write a sequence of code below both instructions. Children work through the tasks on the slides.

#### ACTIVITY

1. Can you write a program to make Picoh nod ten times while it blinks ten times?

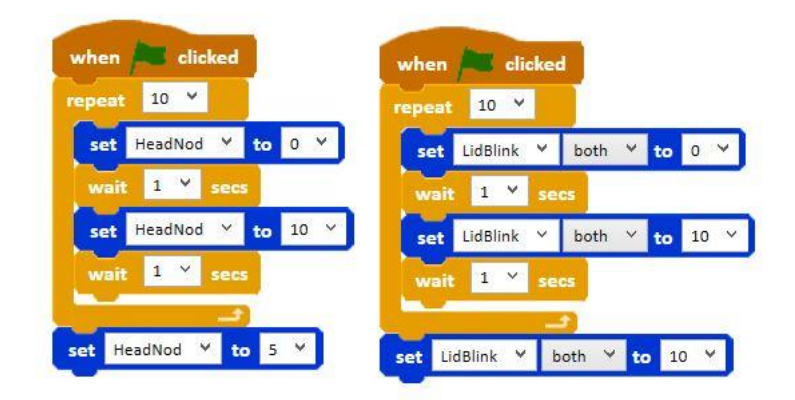

2. Can you write a program to make Picoh head turn left and right five times while Picoh also turns his eyes left and right five times?

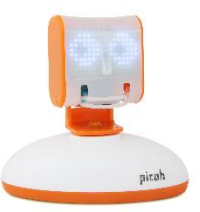

3. Can you write a program to make Picoh yawn and blink twice simultaneously?

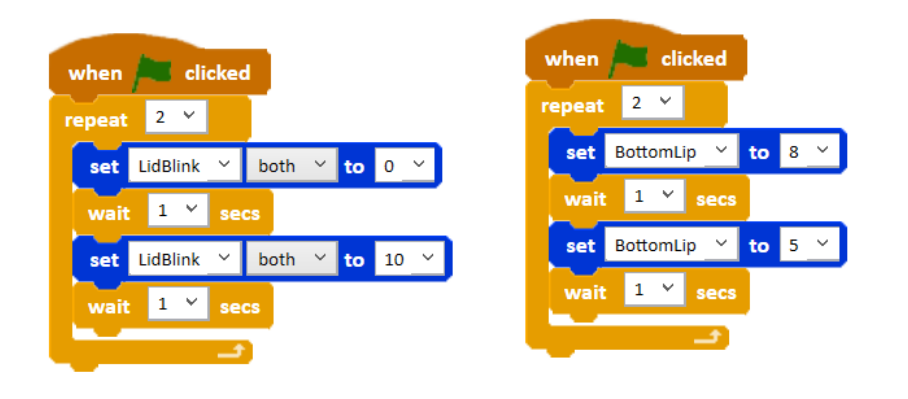

## EXTENSION

Can you write your own program in which Picoh performs three moves simultaneously?

#### PLENARY

How did you find today's lesson? (Thumbs up, down, middle). Who successfully programmed Picoh to perform two tasks simultaneously? Did anyone complete the extension? Which three tasks work well together?